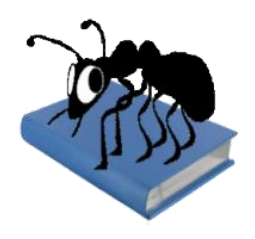

# **VariAnt (Windows)**

## Build 1.0.0

Laurence Anthony, Ph.D.

Center for English Language Education in Science and Engineering, School of Science and Engineering, Waseda University, 3-4-1 Okubo, Shinjuku-ku, Tokyo 169-8555, Japan May 12, 2014

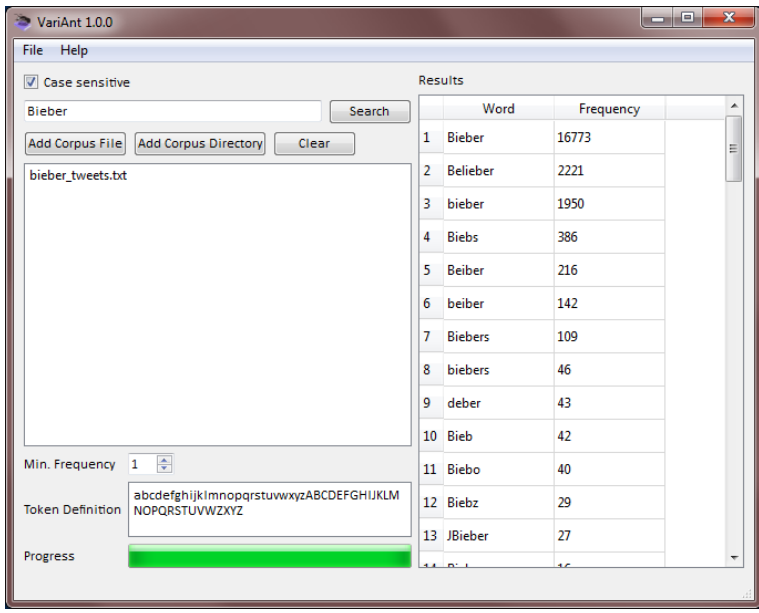

#### **Introduction**

*VariAnt* is a simple freeware spelling variant generation tool that takes a search word and a corpus of texts (UTF-8 encoded), and find variants of the search word within the corpus. VariAnt runs on any computer running Microsoft Windows (tested on Win 98/Me/2000/NT, XP, Vista, Win 7, Win 8). It is developed in Python and Qt using the *PyInstaller* compiler to generate executables for the different operating systems.

## **Getting Started (No installation necessary)**

#### *Windows*

On Windows systems, simply double click the *VariAnt* icon to launch the program.

**Step 1:** Type a search word for which you want to find spelling variants.

**Step 2:** Select the corpus you want to use. You can do this in four ways:

- a) Click on the File->Open File(s) menu option and select the corpus you want to use;
- b) Click on the File->Open Dir menu option and select a directory of corpus files you want to use;
- c) Click on either the "Add Corpus File" or "Add Corpus Directory" button in the main interface and follow the dialog box instructions.
- d) Drag and drop corpus files directly onto the VariAnt application.

**Step 3:** Click the "Search" button next to search entry box and wait for the results to appear.

#### **Additional Features**

A minimum frequency threshold and a definition of tokens (words) can be set at the bottom of the main interface. Results can be selected, copied, and pasted as is standard on the operating system:

Windows: CTRL-A  $\Leftrightarrow$  Select All CTRL-C  $\Leftrightarrow$  Copy CTRL-V  $\Leftrightarrow$  Paste

## **NOTES**

#### **Comments/Suggestions/Bug Fixes**

All new editions and bug fixes are listed in the revision history below. However, if you find a bug in the program, or have any suggestions for improving the program, please let me know and I will try to address the issues in a future version.

This software is available as 'freeware' (see Legal Matter below), but it is important for my funding to hear about any successes that people have with the software. Therefore, if you find the software useful, please send me an e-mail briefly describing how it is being used.

#### **CITING/REFERENCING** *VariAnt*

Use the following method to cite/reference *VariAnt* according to the APA style guide:

Anthony, L. (YEAR OF RELEASE). *VariAnt* (Version VERSION NUMBER) [Computer Software]. Tokyo, Japan: Waseda University. Available from http://www.antlab.sci.waseda.ac.jp/

For example if you download *VariAnt 1.0.0*, which was released in 2014, you would cite/reference it as follows: Anthony, L. (2014). *VariAnt* (Version 1.0.0) [Computer Software]. Tokyo, Japan: Waseda University. Available from http://www.antlab.sci.waseda.ac.jp/

Note that the APA instructions are not entirely clear about citing software, and it is debatable whether or not the "Available from ..." statement is needed. See here for more details: http://owl.english.purdue.edu/owl/resource/560/10/

## **LEGAL MATTER**

*VariAnt* can be used freely for individual use for non-profit research purposes, and freely distributed on the condition that this read me file is attached in an unaltered state. If the software is planned to be used in a group environment, you are required to inform me how the software is to be used, and I will then determine if you can have permission to use it. The software comes on an 'as is' basis, and the author will accept no liability for any damage that may result from using the software.

## **KNOWN ISSUES**

None at present.

#### **REVISION HISTORY**

1.0.0 This is the first version of the program

Copyright: Laurence Anthony 2014